■注意 ■本紙に記載の手順は、操作の一例です。各ソフトウェアの使いかたは、ソフトウェアのマニュアルやヘルプをご参照ください。 (3ページ「CyberLink Media Suiteについて」参照)

#### 35011447 ver.01 1-01

# 使いかたガイド ~ Blu-rayドライブ ~

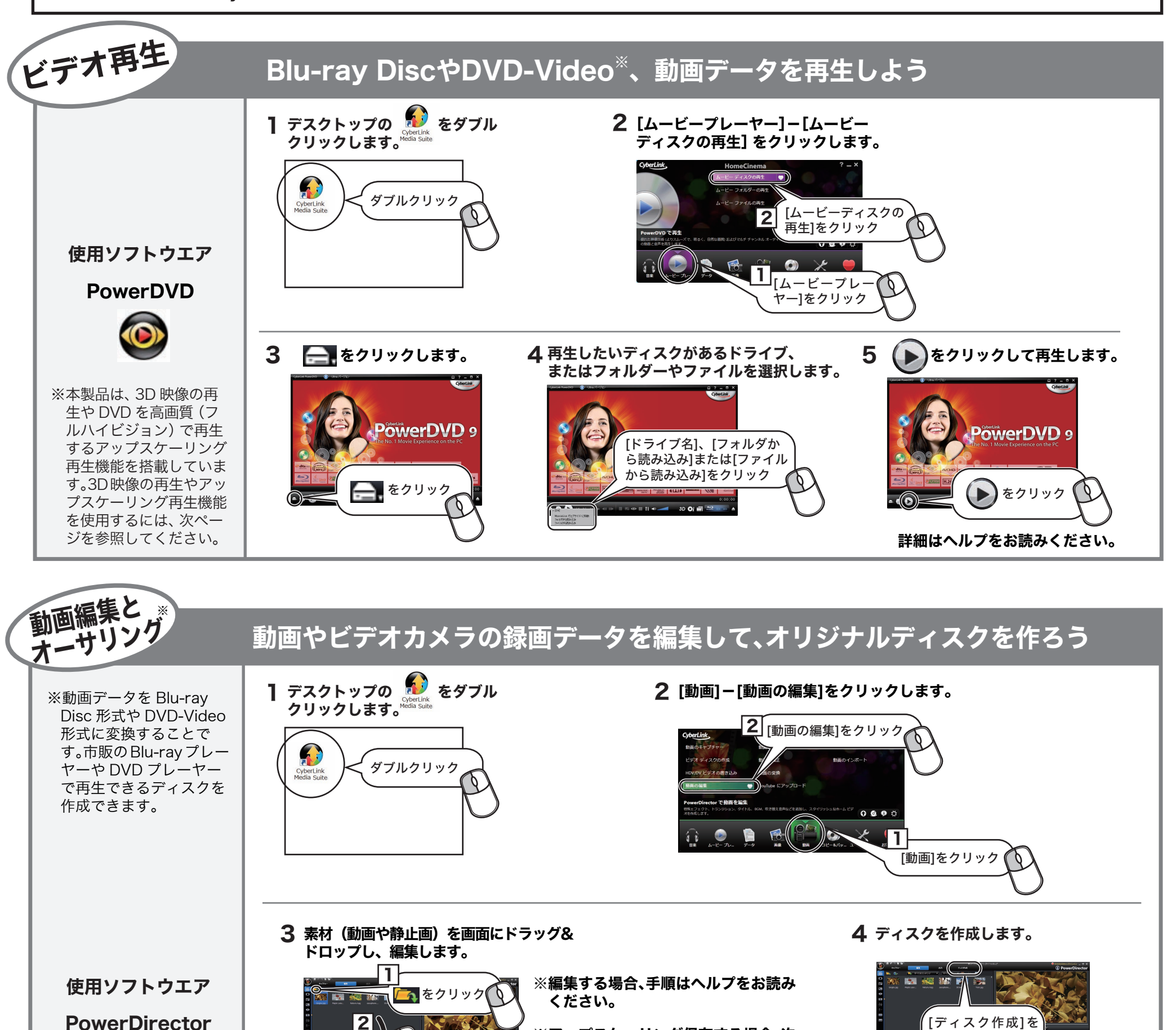

R

付属のCyberLink Media Suiteを使って、以下のように操作を行えます。

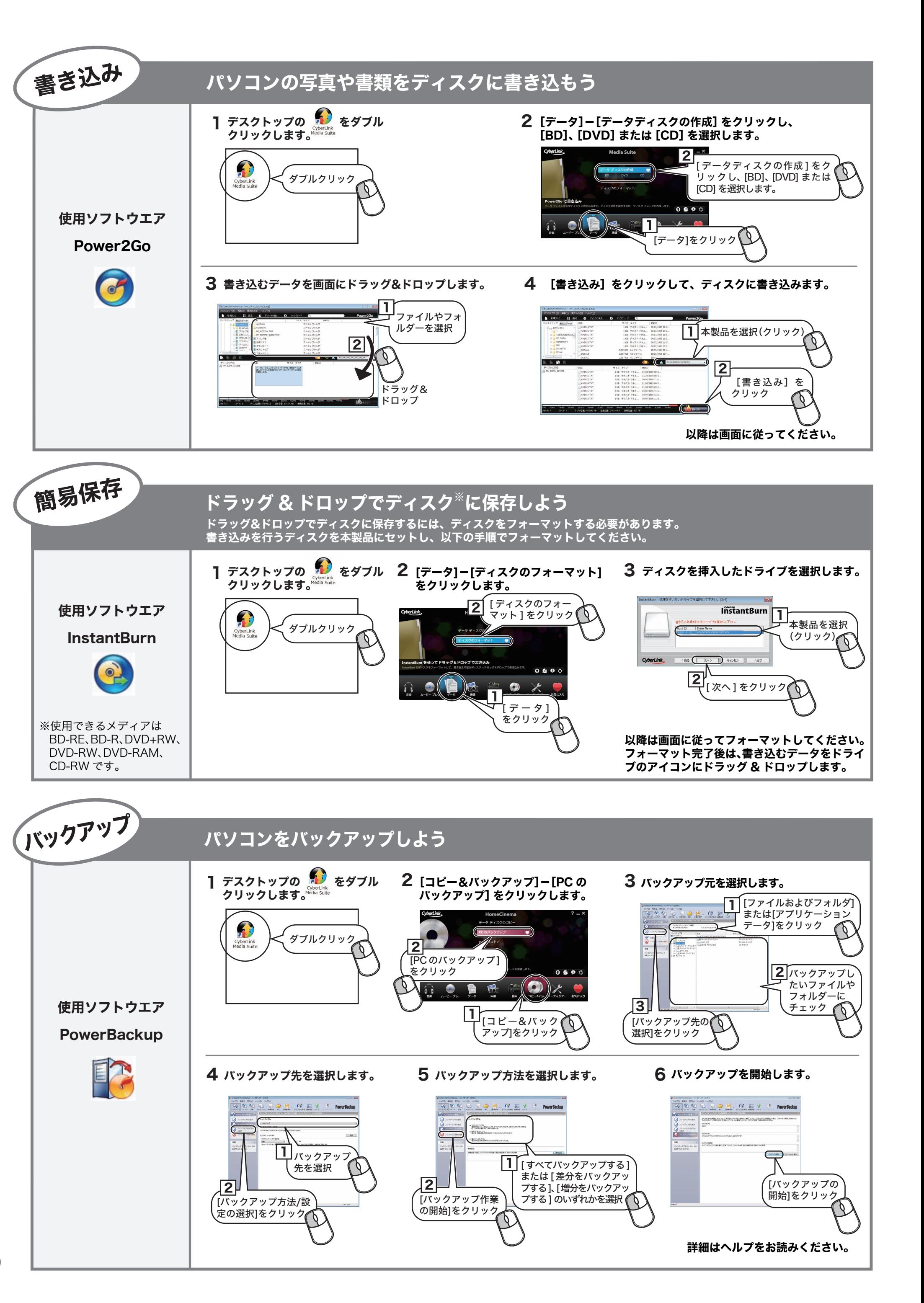

※PowerProducerでもオーサリングできます。手順はヘルプをお読みください。

(1)

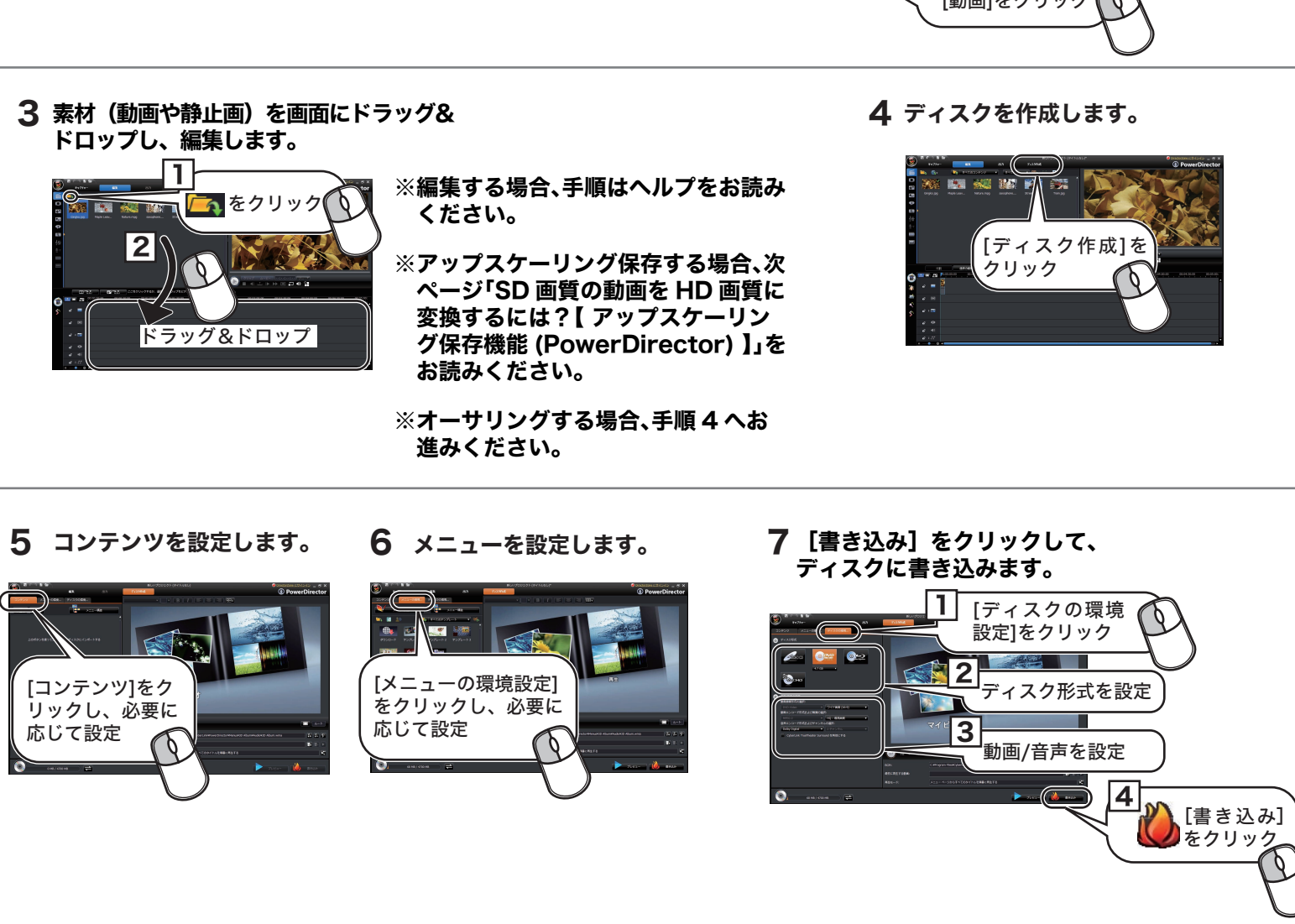

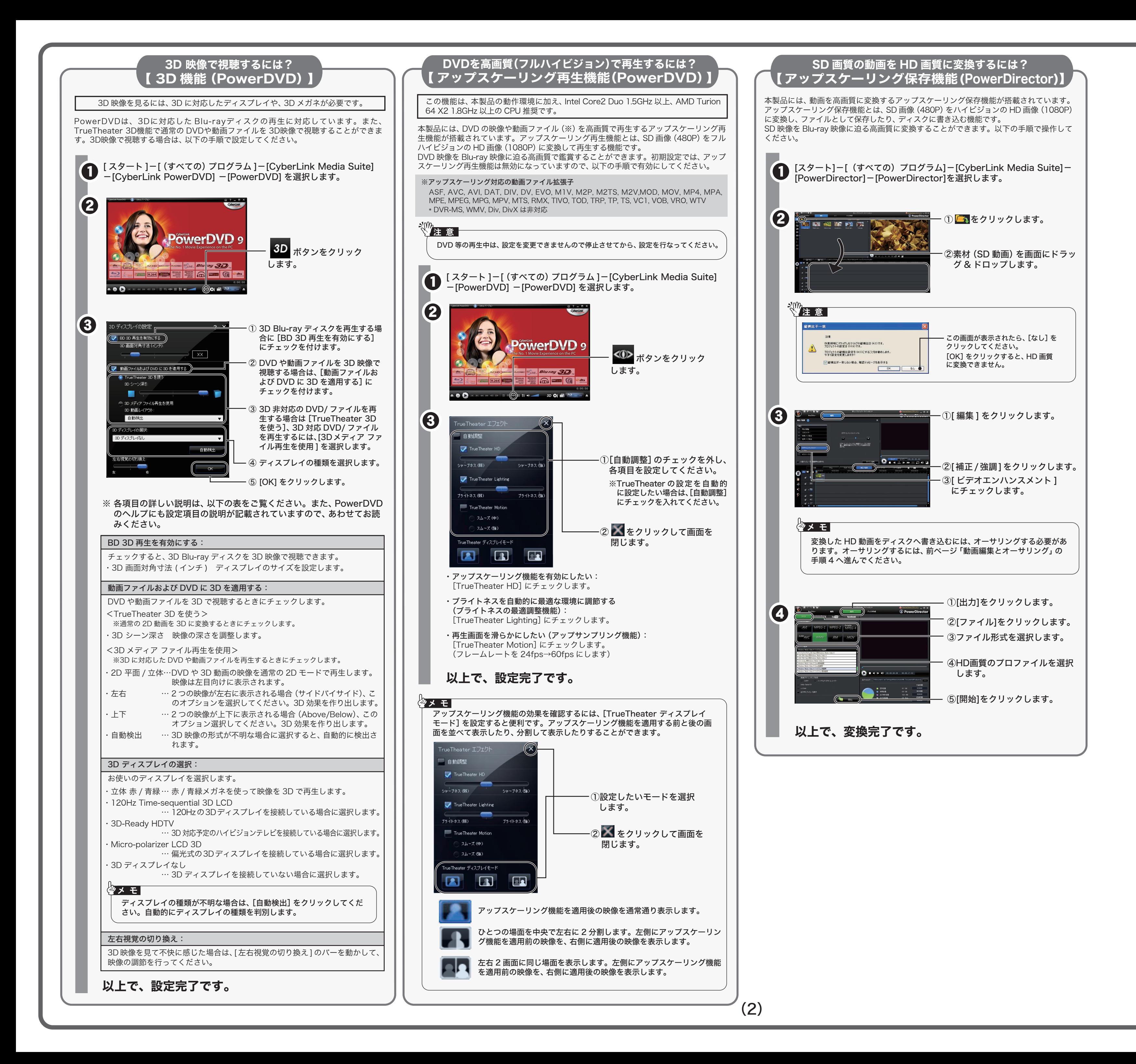

本紙では、CyberLink Media Suite に収録されたソフトウェアの概要をご案 内します。詳細は、各ソフトウェアのマニュアルやヘルプをご参照ください。

[ヘルプ]-[ヘルプ]をクリックすると、 ヘルプが表示されます。

画面の [ ? ] または [ヘルプ] をクリックするか、[ スタート] ー [ (すべての) プログラム]ー [CyberLink Media Suite]-[(ソフトウェア名)] にあるヘルプやマニュアルを参照してくだ

※画面は Power2Go の場合の例です。

## 使いかた(マニュアルやヘルプの表示方法)

[ スタート ] ー [(すべての)プログラム ]-[CyberLink Media Suite]-[(ソフトウェ ア名)] にあるヘルプやマニュアルを選択します。

● CPRM 保護されたディスクの再生、編集をするにはインターネット接続による認証が必要です。 ● 「1回だけ録画可能 (コピーワンス)」 データを録画した、または「ダビング 10」でムー ブした CPRM 対応メディアの再生をデジタル出力 (DVI/HDMI) するには、HDCP 対応 VGA カードと HDCP 対応モニターが必要です。

# ● 初めて起動する場合など、サイバーリンク社のユーザー登録画面が表示されることが あります。そのときは、画面に従ってユーザー登録してください。

デスクトップの ● アイコンをダブルクリックします。

Blu-ray メディアの映像編集 / 鑑賞をするには、パソコンの OS や CPU などに制限があ

CyberLink Media Suite は、ディスクの再生、ディスクへの書き込み、映像編集など各用 途に適したソフトウェアを収録したソフトウェアパッケージです。ここでは、収録された ソフトウェアの概要を説明します。

## $\sqrt[8]{2}$ 注 意

## ソフトウェアの概要

### 映像(映画など)ディスクの再生や、 DVD レコーダーなどで録画したディスクを再生するには

 <PowerDVD(Blu-ray 3D&擬似 3D 再生 / アップスケーリング再生対応 )> 映 像 デ ィ ス ク の 再 生 ソ フ ト ウ ェ ア で す。Blu-ray メ デ ィ ア の 映 像 コ ン テ ン ツ や DVD-Video、市販の DVD レコーダーで録画したディスクなどを再生することができます。 さらに、Blu-ray 3DのコンテンツやDVD-Videoを擬似3D化して再生することもできます。 また、BD/DVDレコーダーで録画されたAVCREC形式のディスクの再生や、インターネッ トを使用して BD ディスク (BD-Live 付 ) のコンテンツにアクセスできるサービス 「BD-Live (Blu-ray Disc Profile 2.0)」、Intel、NVIDIA、ATI の各グラフィックカードに最 適化して低い CPU 使用率でストレスのない影像を楽しむことができる「グラフィックボー ドの再生支援機能 ( ハードウエアアクセラレーション )」に対応しています。

- ※PSP®「プレイステーション・ポータブル」は、株式会社ソニー・コンピュータエンタテ インメントの登録商標です。
- ※本製品は、株式会社バッファローのオリジナル製品であり、株式会社ソニー・コンピュー タエンタテインメントのライセンス商品ではありません。
- 。<br>※PSP®システムソフトウェアは、随時提供するバージョンアップによって様々な機能追 加やセキュリティーの強化を行っております。お客様がお持ちの PSP®バージョンをご 確認のうえ、常に最新版にアップデートしてご利用ください。PSPシステムソフトウェ アの情報やアップデート方法については株式会社ソニー・コンピュータエンタテインメ
- ントの商品情報ページ(www.jp.playstation.com/psp/)をご覧ください。 ※iPod は、米国ならびにその他の国において登録されている米国アップルコンピュータ社の商標です。

フトウェアです。起動ドライブの環境をバックアップすることも できます。バックアップするデータを DVD や CD に保存したいときにお使いください。

### ● パソコンのデータをディスクに保存するには

### BD-Live (Blu-ray Disc Profile 2.0) について

本製品は、BD-Live に対応しています。BD-Live とは、Blu-ray ディスクの新しい機能で、 インターネットを使用して BD ディスク (BD-Live 付 ) のコンテンツにアクセスできるサー ビスです。 BD-Live 対応ディスクで、多様な最新のコンテンツ(最新の予告編、BD-Live だけの特典やイベントなど)のダウンロードや、画期的なインタラクティブ機能を使った コンテンツを鑑賞できます。使用方法は、BD-Live 対応のディスクをご覧ください。

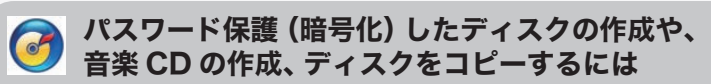

### <Power2Go>

データディスクや音楽 CD などを作成するソフ トウェアです。作成するディスクを暗号化する 機能も備えています。暗号化されたデータの読 み出しにはパスワードが必要となるため、万が 一、紛失や盗難にあった場合でも外部へのデータ 流出を防ぐことができます。

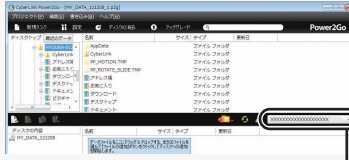

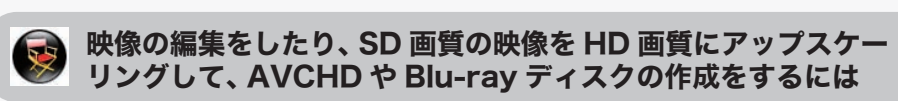

#### <PowerDirector(アップスケーリング保存対応)>

動画編集をしたり、市販の Blu-ray プレーヤーで再生可能な Blu-ray ディスク(BDAV 形 式や BDMV 形式)の作成や、DVD-Video などの映像ディスクの作成ができるソフトウェ アです。AVCHD 形式のハイビジョン DVD ディスク作成も可能です。PSPや iPod で再 生可能な MPEG4 ファイルの作成も可能です。

画面右下の のフイコンをクリッ クすると、起動するソフトウェア を選択できます。

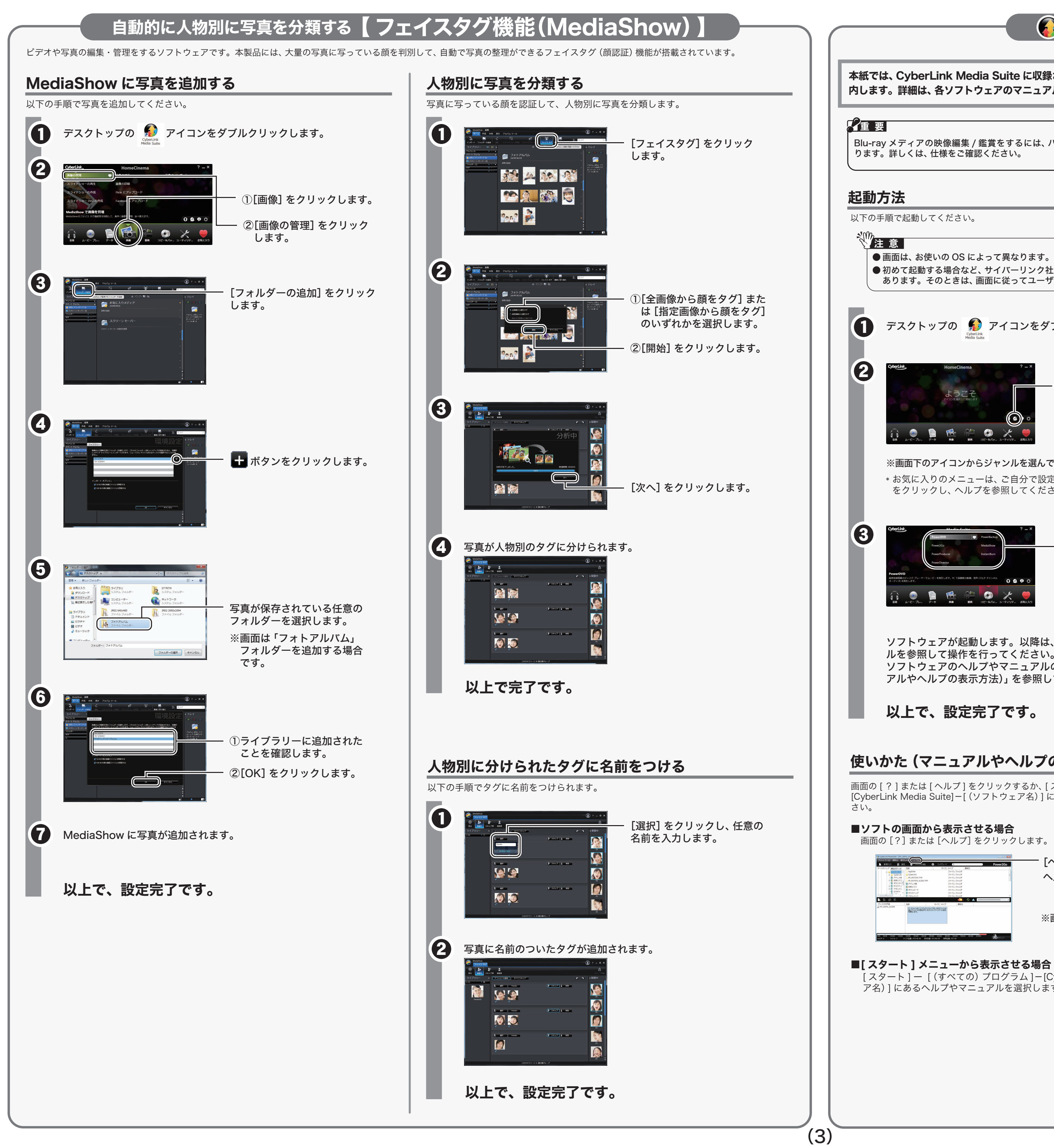

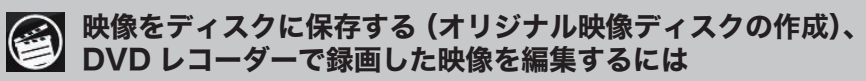

#### <PowerProducer>

高画質のハイビジョンデジタルビデオカメラで撮影した HD 映像をキャプチャーしたり、 市販の Blu-ray プレーヤーで再生可能な Blu-ray ディスク(BDAV 形式や BDMV 形式) の作成や、DVD-Video などの映像ディスクの作成ができるソフトウェアです。AVCHD 形式のハイビジョン DVD ディスク作成も可能です。

## 日本 パソコンのデータを自動的にバックアップするには

### <PowerBackup>

### <InstantBurn>

ハードディスクや USB メモリーのようにファイル単位でデータを書き込むことができる ソフトウェアです。

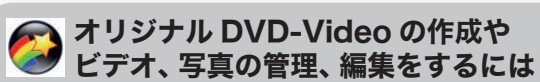

### <MediaShow>

ビデオや写真の編集・管理をするソフトウェアです。メニュー、ディスクタイトル、音楽 を付け加えるなど、お好みに合わせたオーサリング(DVD-Videoの作成)が可能です。また、 写真を Windows のスクリーンセイバーと利用したり、動画を Web で公開することもで きます。その他、大量の写真に写っている顔を判別して写真整理のできる「フェイスタグ」 機能も備えています。

※MediaShow がサポートするビデオ形式(ビデオフォーマット)、画像形式(画像フォーマット) は以下のとおりです。

 ビデオ形式:DV-AVI、MPEG-1、MPEG-2、DVR-MS、WMV 画像形式 :BMP、JPEG、PNG

※画面下のアイコンからジャンルを選んでソフトウェアを起動することもできます。 \* お気に入りのメニューは、ご自分で設定できます。詳しくは、画面右上の をクリックし、ヘルプを参照してください。

- ソフトウェアが起動します。以降は、ソフトウェアのヘルプやマニュア ルを参照して操作を行ってください。
- ソフトウェアのヘルプやマニュアルの表示方法は、下の「使いかた(マニュ アルやヘルプの表示方法)」を参照してください。
- 

起動するソフトウェアを選択 します。 ※ソフトウェアの概要は、右にあ

る「ソフトウェアの概要」を参 照してください。

# CyberLink Media Suite について

本製品を選択してお使いください。

# Power2Go Express について

書き込み用ドライブにパソコン内蔵のドライブが設定されています。Power2Go Expressアイ コンを右クリックして、ドライブを変更してください。上のアイコンは、Eドライブが設定され ている場合の表示です。

映像ディスク作成用のアイコンです。ここに映像データをドラッグ & ドロップ し、アイコン右下の●をクリックすると、映像ディスクを作成できます。

Power2Go Expressを起動すると、データディスクの作成、音楽ディスクの作成、ムー ビーディスクの作成、ディスクのコピーがデスクトップのPower2Go Expressアイコン から行えるようになります。Power2Go Expressは、[スタート]-[(すべての)プログ ラム]ー[CyberLink Media Suite]-[Power2Go]-[Power2Go]の順に選択すると 起動します。詳しくは、Power2Goのヘルプを参照してください。

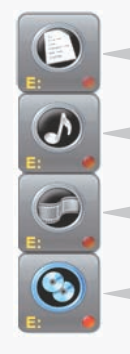

データディスク作成用のアイコンです。ここにデータをドラッグ & ドロップ し、アイコン右下の をクリックすると、データディスクを作成できます。

音楽ディスク作成用のアイコンです。ここに音楽データをドラッグ & ドロッ プし、アイコン右下の をクリックすると、音楽ディスクを作成できます。

ディスクコピー用のアイコンです。このアイコンをダブルクリックすると、 ディスクコピーのメニューが表示されます。

#### ※●をクリックするとパソコン内蔵ドライブのトレイが出てくるときは?

本製品には、以下の機能があり、傷や汚れのついたメディアでも停止することなく読み 取りを行うことができます。

# ☆ 注意

### PowerRead機能(PowerDVD)

DVD-Video再生時にメディアの読み取りエラーが発生した場合、再生を停止せずに次の データを読み取る機能です。DVDプレーヤーなどで停止してしまうメディアでも、停止 することなく再生を行うことができます。PowerRead機能は、PowerDVDで再生して いるときに自動的にONになります。

### PURE READ機能(Power2Go)

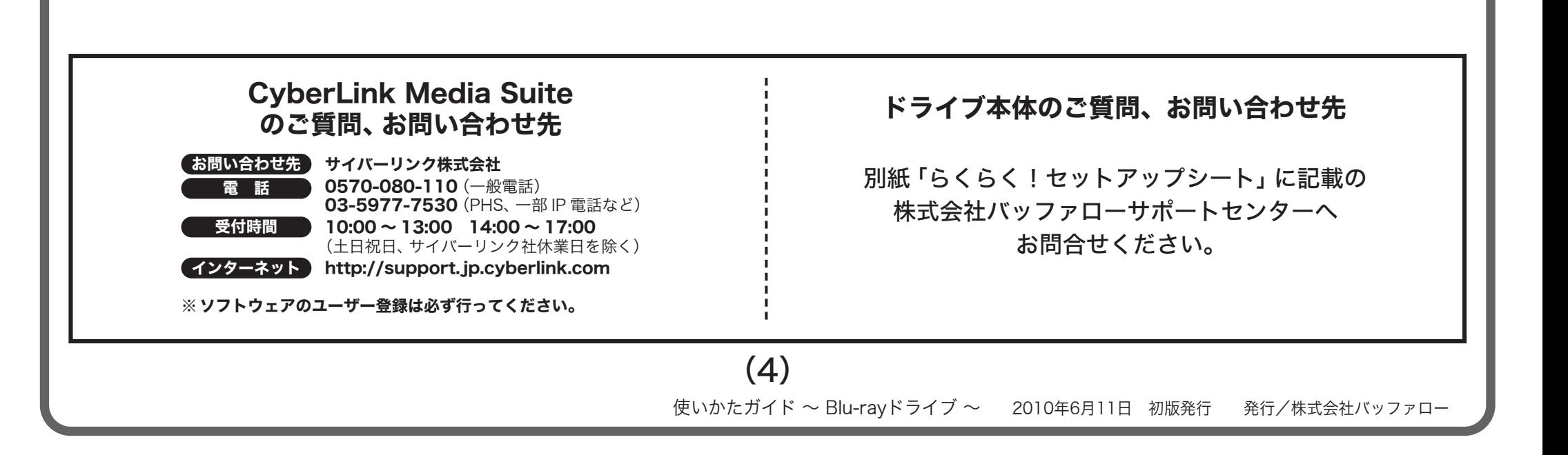

音楽CDの読み出しエラーが発生した場合、ディスク状況を自動判断、自動調整し、最 適な再読み取りを行うことで、エラーデータによるデータ補間の発生を低減する機能 です。よりオリジナルに近いデータの読み取りを行うことができます。PURE READ 機能は、Power2Go(ライティングソフトウェア)と連携して動作し、以下の3つの設定 から選択できます。設定を変更する場合は、Power2Goの画面で「プロジェクト」- 「プリファレンス」を選択し、画面上にある「詳細」をクリックしてください。

・パーフェクトモード(PURE READ機能ON)

音楽CD読み取り中に傷や汚れによるリードエラー発生した場合、自動調整を行い、 再度読み取りを行います。一定回数行って読み取り不可能と判断した場合、エラーを 返し読み取り動作を停止します。同ディスクで再度読み取りを行う場合は標準モー ド、もしくはマスターモードに設定を変更して再度読み取りをしてください。

・マスターモード(PURE READ機能ON) 音楽CD読み取り中、傷や汚れによるエラーが発生した場合、自動調整を行い再度読

み込みを行います。一定回数行って読み取り不可能と判断した場合、データの補間を して読み取り動作を継続します。

・標準モード(デフォルト)(PURE READ機能OFF) 音楽CDの読み取り中、傷や汚れによるエラーが発生した場合、データの補間をして 読み取り動作を継続します。

# 傷や汚れのついたメディアの読み取りについて

全てのメディアに対して読み取りを保証するものではありません。

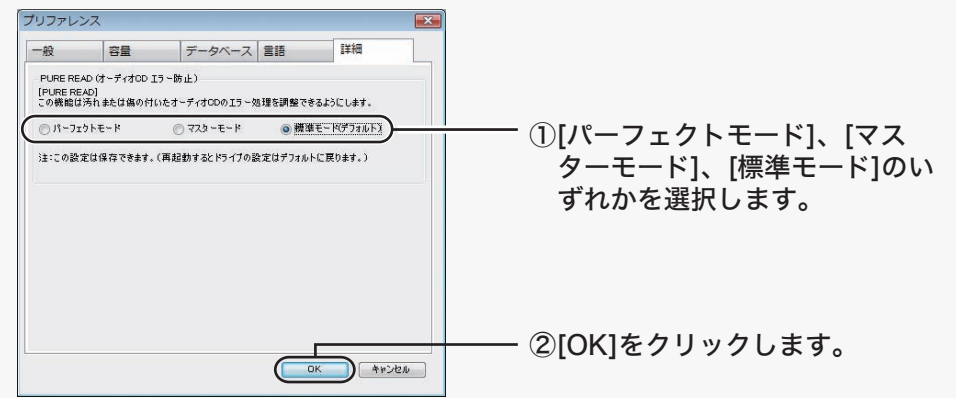